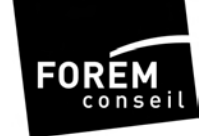

# Chèque-Formation et Chèque-Formation Langues virtuels :

Guide d'Utilisation à l'usage des PME et des Indépendants

05/2006

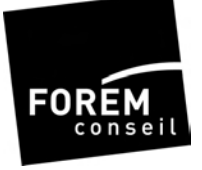

# **Processus**

**Introduction** 

Chapitre 1 : Inscription annuelle

- Chapitre 2 : Commande via virement bancaire
- Chapitre 3 : Confirmation d'achat et suivi des commandes
- Chapitre 4 : Consultation du solde du compte

Chapitre 5 : Demande d'utilisation via un code d'utilisation

- Chapitre 6: Gestion des codes d'utilisation
- Chapitre 7 : Formation et paiement
- Chapitre 8 : Information au client concernant le remboursement de la formation
- Chapitre 9 : Suivi des factures et contestation de la part du client
- Chapitre 10 : Remboursement
- Chapitre 11 : Historique des documents comptables
- Chapitre 12 : Schéma du Serveur Vocal Interactif IVR

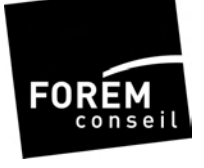

# Introduction

Le Chèque-Formation et le Chèque-Formation Langues deviennent virtuels à partir du 1er juin 2006.

Vous trouverez ci-dessous les différents chapitres du Guide d'Utilisation de vos chèques virtuels. Celui-ci sera un allié précieux pour vous familiariser avec le nouveau dispositif.

Pour plus de facilité, la gestion de vos deux chèques se fait via deux fenêtres différentes sur le site sécurisé **https://soeasy.sodexho.com**. Toutes les instructions sont valables pour les deux chèques, les écrans ainsi que les login et mot de passe restent identiques.

De même, le code pin pour accéder à notre Serveur Vocal Interactif (IVR) est valable pour les deux chèques.

La procédure complète se déroule de la manière suivante :

- 1. Inscription annuelle, valable pour les deux chèques. Seules les commandes doivent se faire vers deux comptes bancaires différents :
	- 210 0000980 62 pour les Chèques-Formation
	- 001 4733725 07 pour les Chèques-Formation Langues
- 2. Commandez vos chèques par virement ou versement. Le montant à verser doit correspondre au nombre de chèques souhaités multiplié par 15 euros (1 chèque par heure de formation, par personne). Sur votre virement, votre numéro d'autorisation doit être mentionné en **communication structurée**.
- 3. Introduisez une demande de code d'utilisation via le site sécurisé ou via notre Serveur Vocal Interactif (IVR) dès réception de votre confirmation de commande.
- 4. Transmettez, avant la formation, ce code d'utilisation ainsi que votre n° d'autorisation au formateur agréé.
- 5. Après la formation, le formateur agréé encode sur le site sécurisé les données relatives à la formation.
- 6. Paiement de la formation avec la valeur faciale des chèques et remboursement du solde (éventuel) à l'utilisateur (PME ou Indépendant à titre principal) 15 jours ouvrables après encodage des données et à condition que la facture ne soit pas contestée (voir chapitre 9).

### 1. Inscription annuelle

L'inscription, valable une année calendrier, doit se faire une fois par an par le biais d'un *formulaire d'inscription* et d'une *déclaration sur l'honneur\*.* Les deux documents sont à renvoyer par courrier au Forem Conseil, Bld Joseph Tirou 104 à 6000 Charleroi ou par fax au 071/20.67.62.

<sup>\*</sup>*documents disponibles en téléphonant au Forem Conseil au 071/20.61.16 ou sur le site www.sodexho.be*

L/Formation/Guide d'utilisation pour utilisateurs CF/CFL virtuel 05/2006 Version 1 . Dernière mise à jour le 19/05/2006 <sup>3</sup>

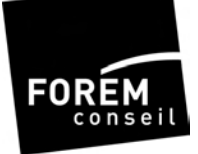

Après vérification des critères, le Forem Conseil transmet le formulaire d'inscription à Sodexho qui envoie à l'entreprise ou à l'indépendant une *Confirmation d'inscription* contenant les **modalités de commande** : numéros de compte bancaire, le numéro d'autorisation valable pour les deux chèques, l'adresse du site extranet sécurisé **https://soeasy.sodexho.com** (Attention, par mesure de sécurité, le temps de consultation sans modification sur ce site est limité à 20 minutes) ainsi qu'un code pin pour l'accès au Serveur Vocal Interactif (IVR).

Sur simple appel au **02/547.55.79** (Serveur Vocal Interactif IVR), vous pouvez, à tout moment, demander un nouveau code d'utilisation, connaître le nombre de chèques disponibles etc.

Les utilisateurs ayant déjà un accès à notre site sécurisé pourront conserver les mêmes login et mot de passe. Si vous ne les possédez pas encore, vous pouvez directement les créer via le site sécurisé. Veuillez à avoir votre numéro d'autorisation à 12 chiffres à portée de main.

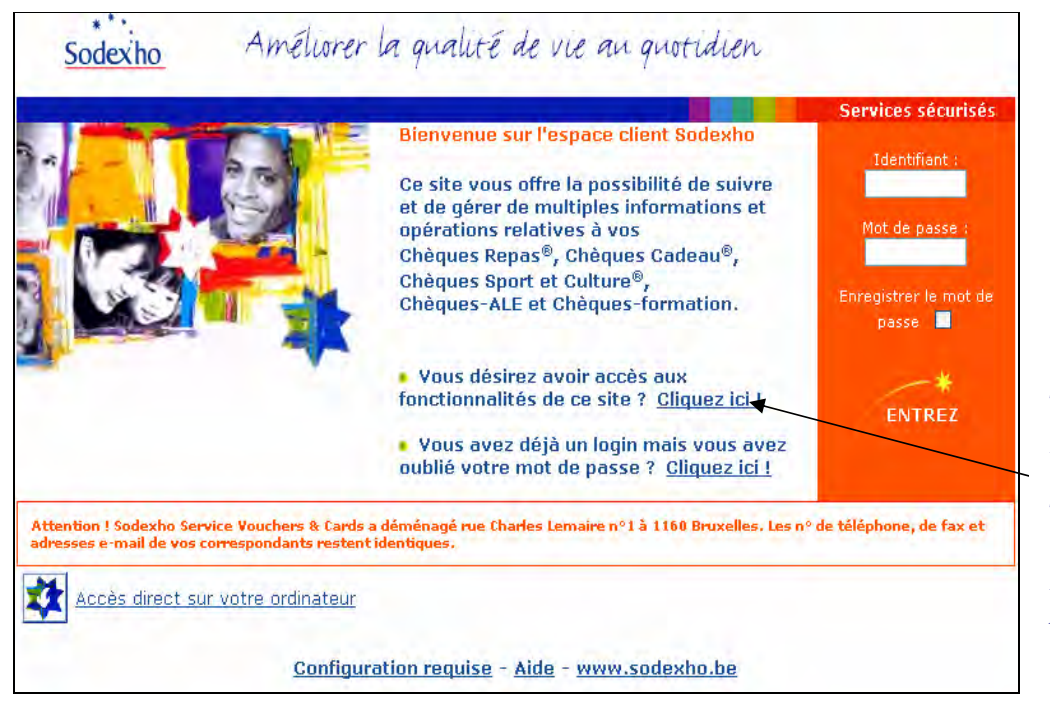

*Cliquez et précisez dans l'écran suivant que vous êtes déjà client. Encodez ensuite vos données en suivant les 4 étapes. Vous recevrez votre login et mot de passe par e-mail.*

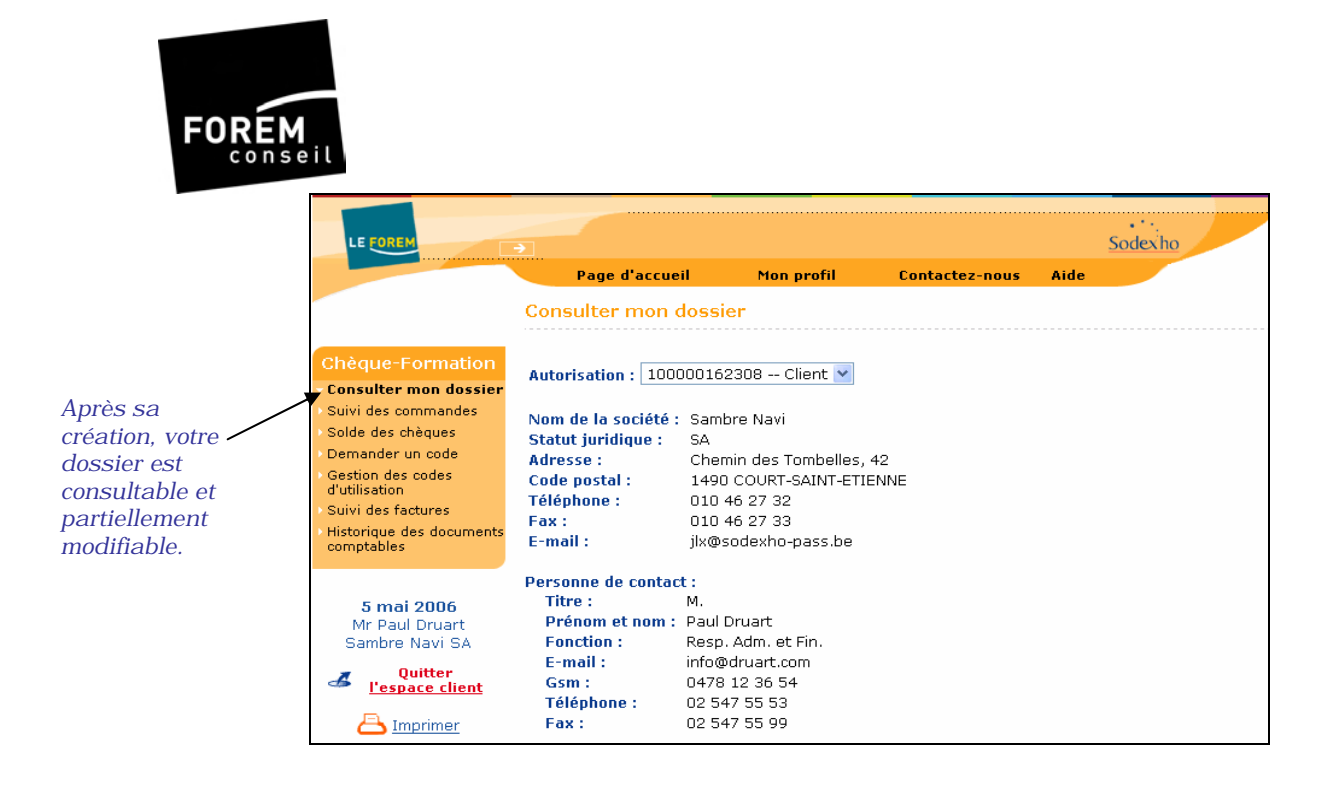

# 2. Commande via virement bancaire

Le **paiement faisant office de commande**, un virement (traditionnel ou électronique) ou un versement sur le compte bancaire de Sodexho est indispensable pour obtenir des Chèques-Formation ou des Chèques-Formation Langues virtuels.

Les modalités de commande vous sont communiquées dans la *Confirmation d'inscription* (voir point 1).

Bien que les Chèques-Formation et Chèques-Formation Langues n'existent plus sous forme papier, les documents comptables continueront à vous être envoyés par la Poste. Vous avez aussi la possibilité d'imprimer des duplicata via le site sécurisé https://soeasy.sodexho.com.

Seuls les documents comptables liés à votre commande et à l'attribution des subsides ne sont pas disponibles via le site extranet sécurisé. Vous pouvez les obtenir en téléphonant au service Clientèle de Sodexho (02/547.55.86) qui se chargera de vous les envoyer.

# 3. Confirmation d'achat et suivi de vos commandes

Dès la réception de votre paiement, vous recevrez (par e-mail, par fax ou par courrier) une *Confirmation de commande*. Ce document reprend l'état de votre commande ainsi que la date de fin de validité de vos chèques.

Pour utiliser vos chèques virtuels, vous devez introduire une demande de code d'utilisation sur le site https://soeasy.sodexho.com (voir le point 5).

L/Formation/Guide d'utilisation pour utilisateurs CF/CFL virtuel 05/2006<br>Version 1 . Dernière mise à jour le 19/05/2006

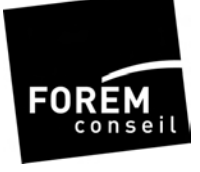

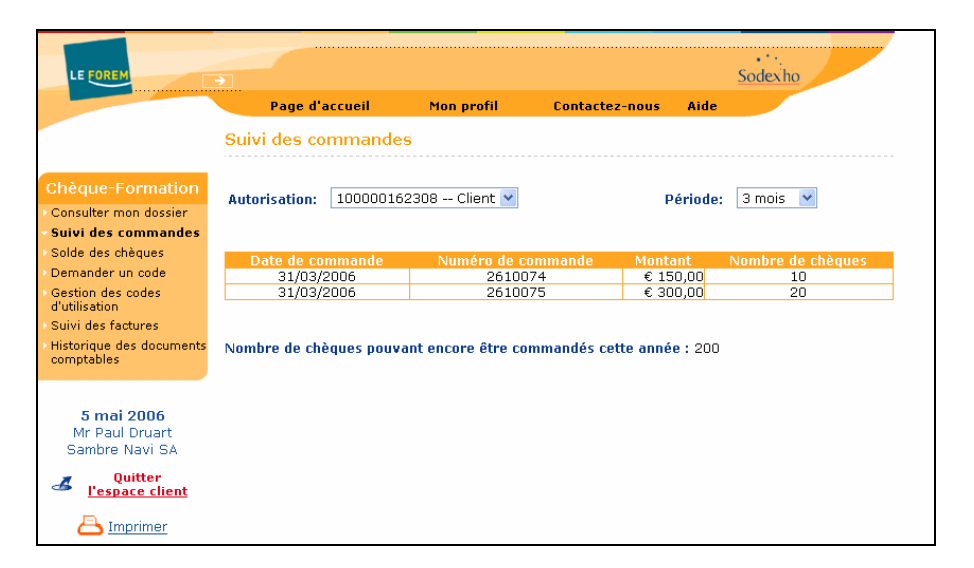

Si vous souhaitez faire la demande d'un code d'utilisation via le Serveur Vocal Interactif (IVR), il vous suffit d'appeler le **02/547.55.79** et de suivre les instructions.

# 4. Consulter le solde des chèques disponibles

Le solde de vos chèques disponibles est visible en cliquant dans la rubrique « **Solde des chèques »** sur le site sécurisé **https://soeasy.sodexho.com.**

Vous pouvez également obtenir cette information via le Serveur Vocal Interactif (IVR) en appelant le **02/547.55.79** Suivez les instructions.

L'IVR vous permet aussi de faire aisément le suivi de vos commandes, connaître le nombre de Chèques-Formation et/ou Chèques-Formation Langues encore à commander ou disponibles (c'est-à-dire déjà commandés et pouvant faire l'objet d'une demande d'un code d'utilisation) ainsi que leur date de fin de validité.

Les chèques dont la période de validité est plus ancienne s'affichent en premier. Ceux-ci seront utilisés en priorité en cas de demande d'un code d'utilisation.

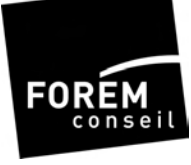

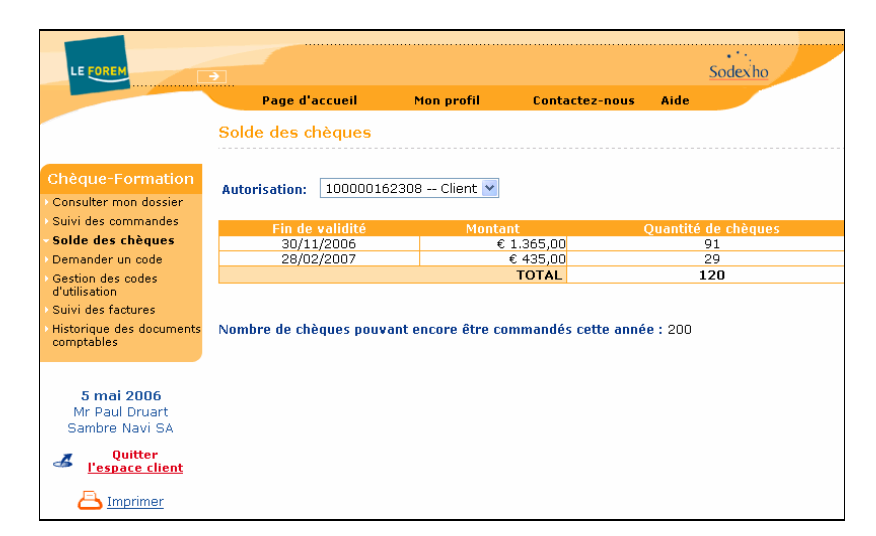

# 5. Demande d'utilisation de chèques via un code unique

Le chèque virtuel permet un gain de temps considérable : plus de délai d'impression ou d'envoi.

Lorsque vous souhaitez 'utiliser' des chèques (Chèques-Formation ou Chèques-Formation Langues) pour une formation, il vous suffit de demander un code d'utilisation des chèques préalablement commandés (voir chapitre 2).

Sur le site sécurisé **https://soeasy.sodexho.com,** rubrique **« Demander un code »***,* encodez le nombre de chèques souhaités dans de la rubrique **« Quantité de chèques souhaitée »** et appuyer ensuite sur **« Valider »**.

Si vous souhaitez le faire via le Serveur Vocal Interactif (IVR), il vous suffit d'appeler le **02/547.55.79** et de suivre les instructions.

Toute demande de code d'utilisation est confirmée par courrier : vos recevez par conséquent une Demande d'un code d'utilisation contenant les informations relatives à votre demande : nombre de chèques, fin de validité du code et votre numéro d'autorisation.

Les chèques dont la date de fin de validité est proche seront intégrés en priorité dans le code d'utilisation.

Un code d'utilisation est valable jusqu'à la fin de la validité des chèques.

**Attention !** Lorsque votre code d'utilisation comprend des chèques de deux commandes différentes, la fin de validité du code est celui des chèques arrivant en premier à échéance.

L/Formation/Guide d'utilisation pour utilisateurs CF/CFL virtuel 05/2006 Version 1 . Dernière mise à jour le 19/05/2006 <sup>7</sup>

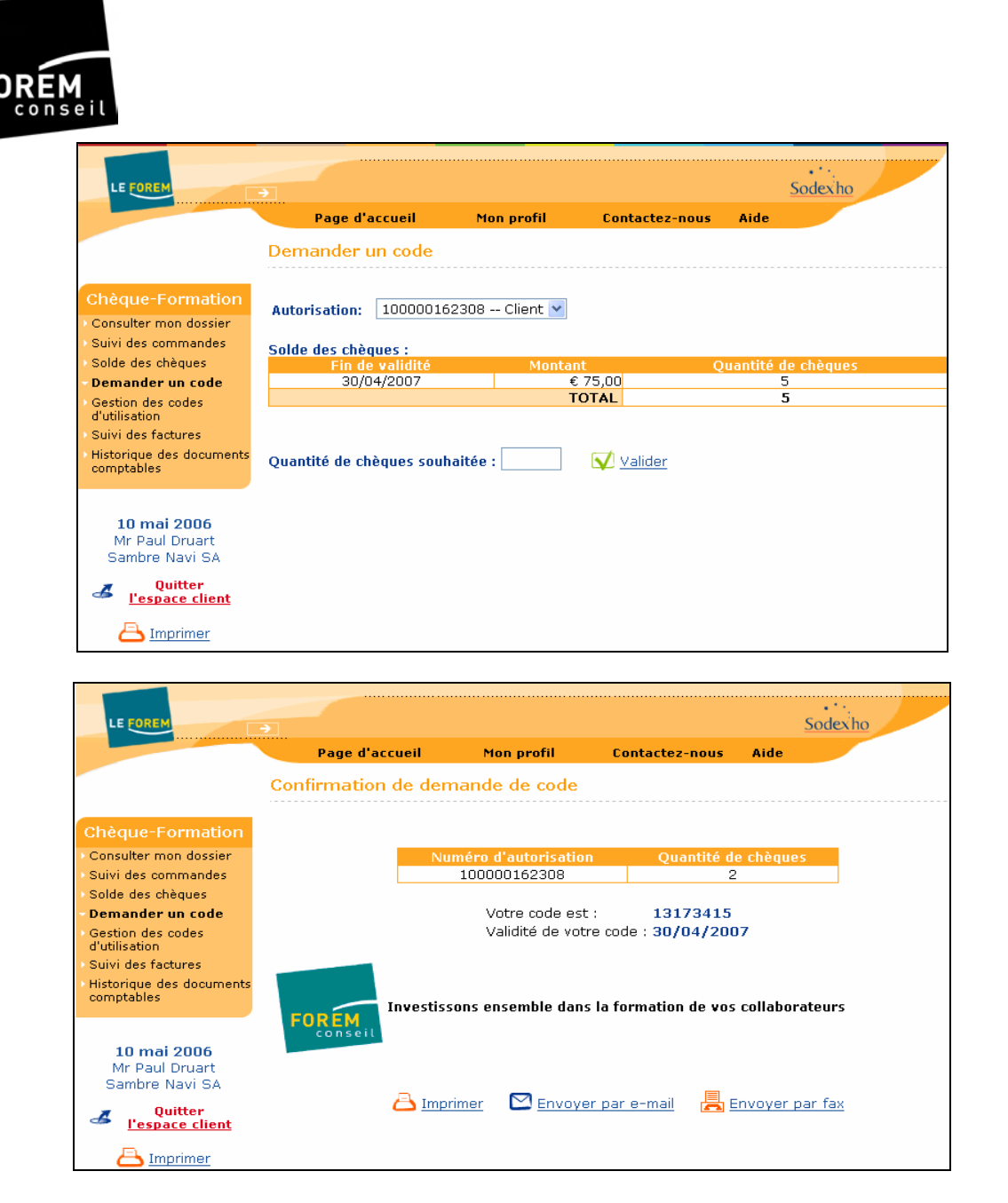

Votre code peut être transmis à votre formateur agréé soit en lui remettant une copie de l'impression écran soit en le lui envoyant par e-mail ou par fax.

Le formateur transmettra à Sodexho, via le site sécurisé, ce code ainsi que le montant de la facture à acquitter.

Le paiement de la facture et le remboursement du solde restant dû à l'entreprise ou à l'indépendant est prévu 15 jours ouvrables après la communication par le formateur agréé du code d'utilisation de vos chèques et du montant de la facture à Sodexho.

Dès que le code d'utilisation est validé par le formateur agréé, un avis de validation d'utilisation d'un code vous est envoyé.

L/Formation/Guide d'utilisation pour utilisateurs CF/CFL virtuel 05/2006 Version 1 . Dernière mise à jour le 19/05/2006 <sup>8</sup>

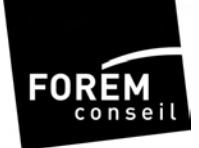

# 6. Gestion des codes d'utilisation et recherche d'un code déjà demandé

Vos codes d'utilisation sont visibles et gérables via la **Gestion des codes d'utilisation** sur le site sécurisé **https://soeasy.sodexho.com**.

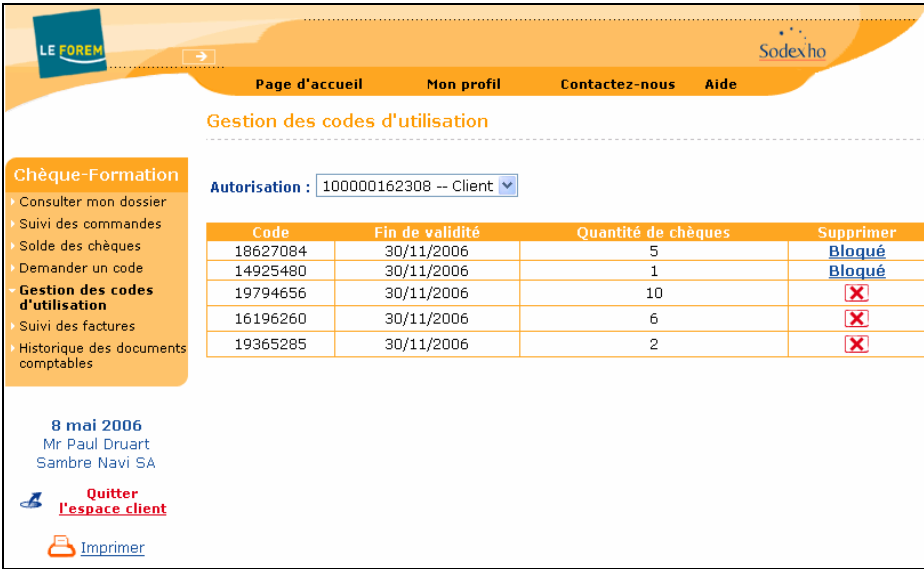

#### A. Code bloqué

Votre code peut être bloqué par un formateur agréé. Cela signifie qu'après avoir reçu un code d'utilisation de chèques de votre part, le formateur le 'réserve**'** pour **payer sa formation.** 

Vous en serez informé par courrier\*.

Vous ne pouvez donc plus utiliser ce code pour d'autres formations.

En cliquant sur « **Bloqué »,** la fenêtre ci-dessous vous donne les détails du code bloqué, *sans possibilité de modification.*

*\*Vous avez la possibilité de contester la facture (voir chapitre 9) via le site sécurisé https://soeasy.sodexho.com*

L/Formation/Guide d'utilisation pour utilisateurs CF/CFL virtuel 05/2006 Version 1 . Dernière mise à jour le 19/05/2006 <sup>9</sup>

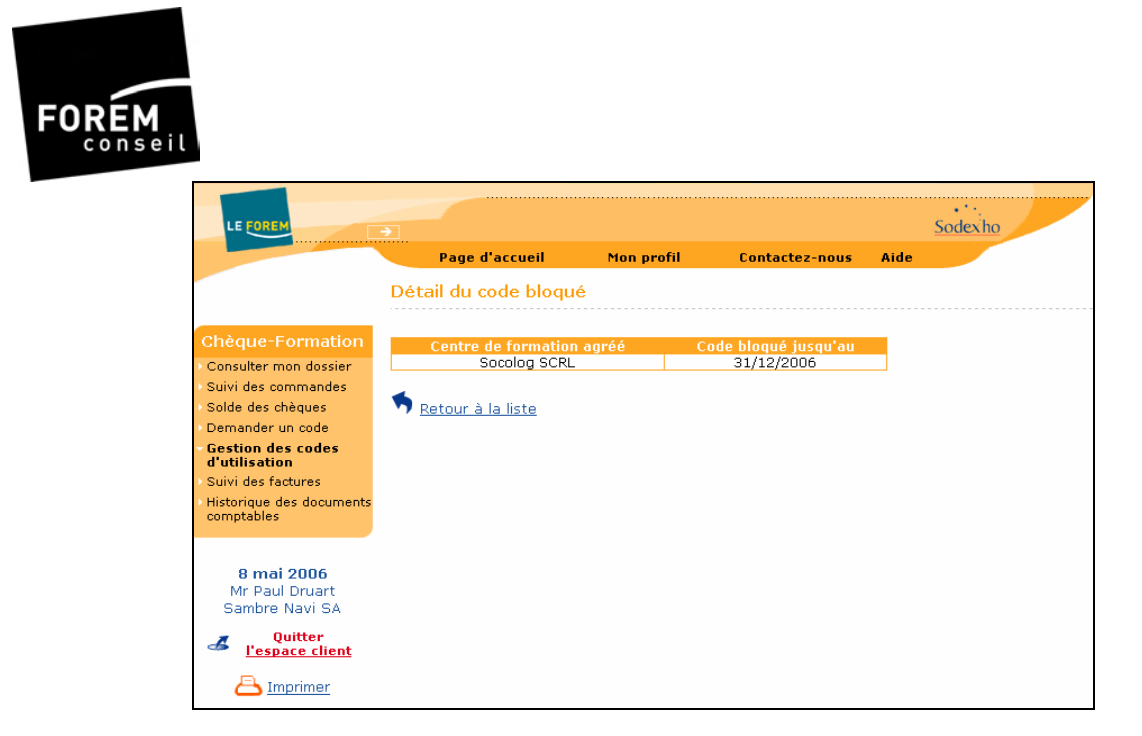

#### B. Suppression d'un code via la **Gestion des codes d'utilisation**

Il vous est possible, en cas d'annulation de la formation ou d'erreur lors de la demande d'un code d'utilisation, de supprimer ce code, à l'exception du code **Bloqué** par le formateur agréé.

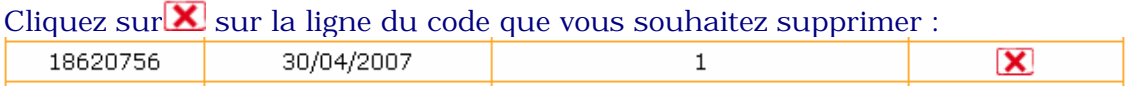

Dans la fenêtre de « **Confirmation d'annulation d'un code** » ci-dessous,  $cliquez sur$  Supprimer ce code

Votre solde disponible sera augmenté de ces chèques et il vous est dès lors possible de demander un autre code d'utilisation.

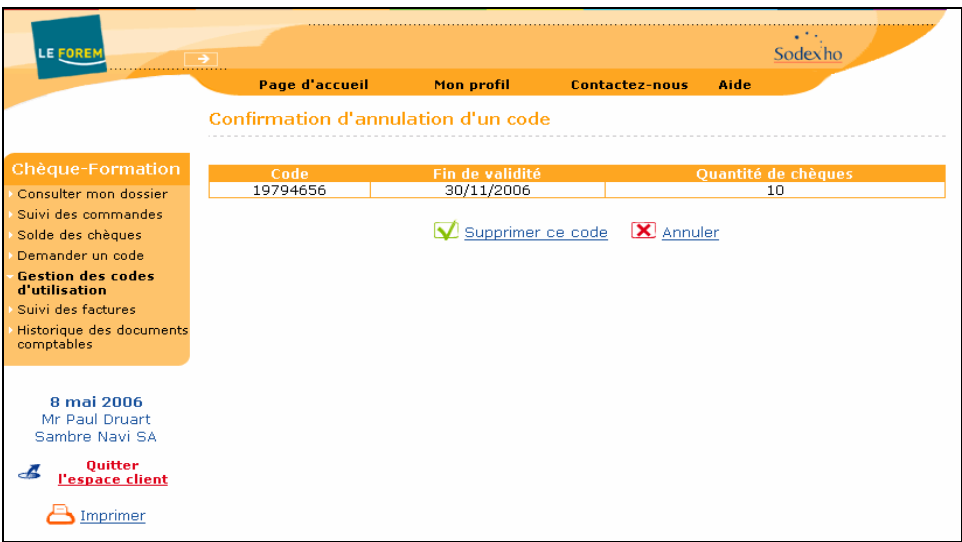

L/Formation/Guide d'utilisation pour utilisateurs CF/CFL virtuel 05/2006 Version 1 . Dernière mise à jour le 19/05/2006 <sup>10</sup>

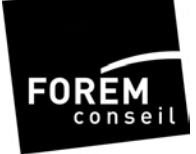

Pour annuler la suppression d'un code, cliquer sur **X** Annuler. Le code reste toujours disponible.

L'information sur le nombre de chèques non utilisés et la possibilité d'annuler un code peuvent également se faire via le Serveur Vocal Interactif (IVR), il vous suffit d'appeler le **02/547.55.79** et de suivre les instructions.

### 7. Formation et paiement de la formation

Normalement, au moment de la formation, vous avez déjà fait le paiement pour commander vos chèques.

Dès réception de votre confirmation de commande (voir chapitre 3), vous pouvez vous rendre sur notre site sécurisé **https://soeasy.sodexho.com** pour demander un code d'utilisation correspondant au nombre d'heures à suivre.

Choisissez le média par lequel vous souhaitez envoyer le code d'utilisation à votre formateur agréé (voir chapitre 5).

Si vous souhaitez demander le code d'utilisation via le Serveur Vocal Interactif (IVR), il vous suffit d'appeler le **02/547.55.79** et de suivre les instructions.

Choisissez le média par lequel vous souhaitez recevoir la confirmation de votre code d'utilisation à transmettre à votre formateur agréé.

8. Information au client concernant le remboursement de la formation

Dès que le formateur encode sur le site sécurisé https://soeasy.sodexho.com les informations concernant sa facture et votre commande de chèques (date de validité et numéro de code d'utilisation,…), et pour autant que vous ne contestiez pas sa facture (voir chapitre 9), vous recevrez une *Note de remboursement\** par la Poste dans laquelle vous seront précisées le nom du formateur agréé, le montant qui vous sera remboursé ainsi que la date à laquelle le paiement sera exécuté.

\**à condition que la valeur des chèques soit supérieure au montant TVAC de la facture de la formation*

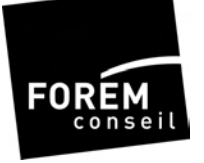

### 9. Suivi des factures et contestation de la part du client

Le formateur, comme précisé au chapitre 6, peut bloquer un code d'utilisation s'il le souhaite.

Il lui est également possible de ne pas le faire et d'encoder directement toutes les données relatives à la formation suivie après la fin de celle-ci.

Dans le cas où vous contestez une facture, une *Confirmation de facture contestée* vous est envoyée. Le formateur agréé reçoit pour sa part une *Lettre de facture contestée.*

Il lui est dès lors possible de prendre contact avec vous (vos coordonnées téléphoniques lui sont communiquées) afin de régler le litige (s'il s'avère qu'il y a une erreur d'encodage, celui-ci a la possibilité de supprimer les informations encodées et d'introduire correctement les données).

Pour contester une facture via le site sécurisé https://soeasy.sodexho.com, cliquez sur **« Suivi des factures »** puis sur , à côté de la facture à contester.

**Attention !** Vous ne pouvez contester une facture **qu'endéans les 5 jours ouvrables** suivant la date d'encodage des données par le formateur agréé.

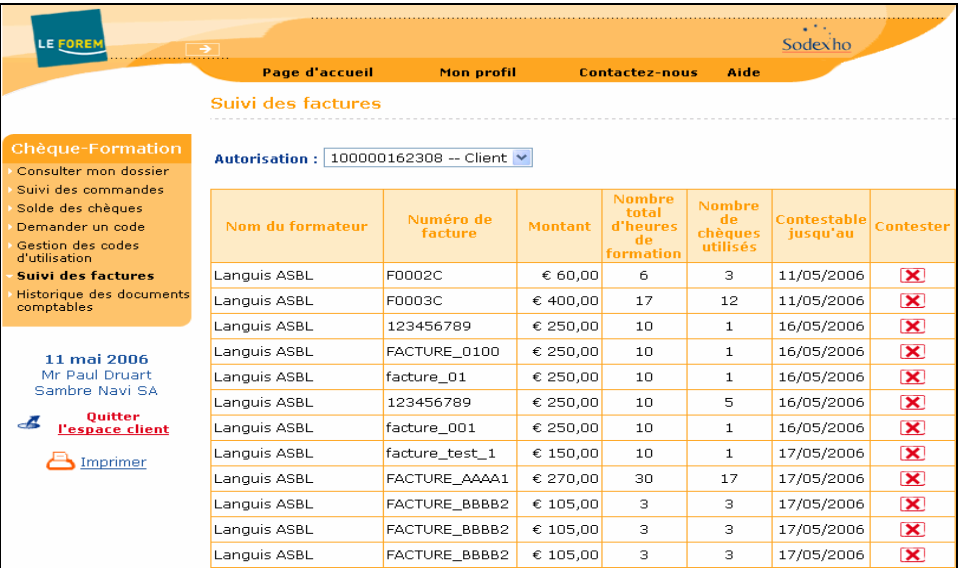

Après vérification des données de la facture et pour autant que vous ne soyez pas d'accord avec l'un ou l'autre élément, cliquez  $\text{sur} \blacktriangleright$  Contester cette facture Vous avez toujours la possibilité d'annuler  $(\mathbf{X})$  Annuler) la contestation.

L/Formation/Guide d'utilisation pour utilisateurs CF/CFL virtuel 05/2006 Version 1 . Dernière mise à jour le 19/05/2006 <sup>12</sup>

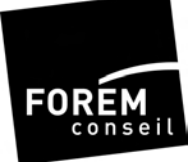

**Attention !** Il n'est pas possible de contester une facture via notre Serveur Vocal Interactif (IVR)**.** Vous pouvez prendre contact avec le Service Clientèle au 02/547.55.86 qui vous apportera l'aide nécessaire.

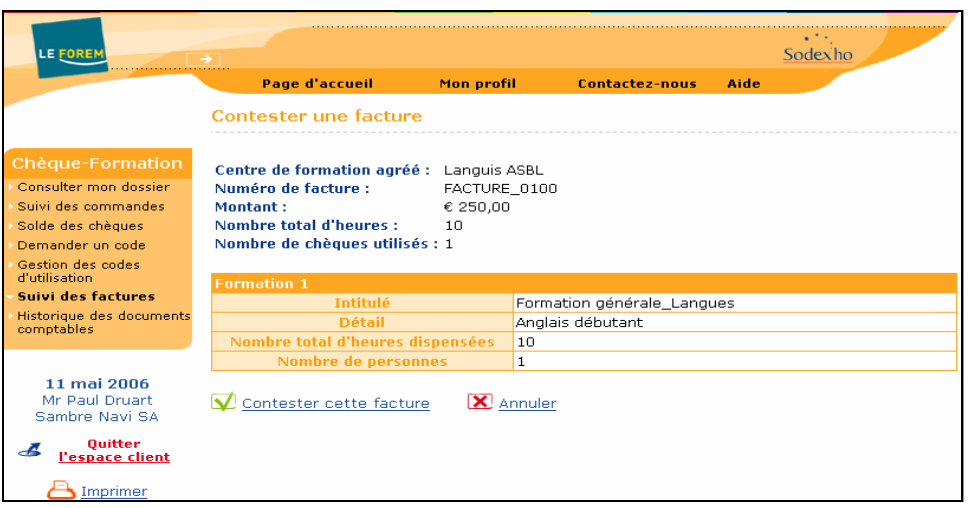

# 10. Remboursement

Sodexho doit rembourser l'opérateur de formation agréé et éventuellement l'entreprise dans les 15 jours ouvrables qui suivent la saisie des informations concernant la formation suivie.

Pour autant que l'entreprise ou l'indépendant n'ait pas contesté la facture, Sodexho vérifie et paie l'opérateur.

Sodexho rembourse éventuellement, à l'entreprise ou à l'indépendant, la différence entre le coût de la formation et la valeur totale des chèques remis.

Une *Note de remboursement* est envoyée par Poste dès traitement du dossier. Vous y trouverez les informations concernant votre remboursement à savoir : le nom du formateur agréé, le montant qui vous sera remboursé et la date du virement.

Il est possible de déduire les frais de formation et de récupérer le montant de la TVA.

#### **Exemple** *Une formation de 10 heures de cours*

L'entreprise achète 10 chèques (Formation ou Langues) qu'elle paie 150 euros et dont le montant total a une valeur de 300 euros.

#### **Si la facture est de 120 euros TVAC (inférieure à la valeur des chèques)**

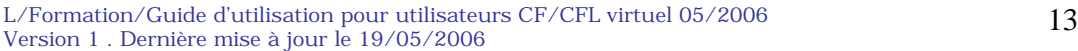

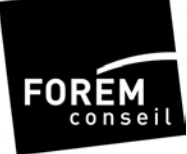

Sodexho paie l'opérateur 120 € et rembourse la différence à l'entreprise ou à l'indépendant, soit 180 euros. Cela signifie que la formation est gratuite et que l'entreprise réalise un gain net de 30 euros lequel compense en partie le coût salarial du travailleur en formation.

#### **Si la facture est de 370 euros TVAC (supérieure à la valeur des chèques)**

Sodexho paie la valeur des chèques soit 300 € à l'opérateur, lequel réclame 70 euros à l'entreprise ou à l'indépendant. Cela signifie que la formation aura coûté 150 euros d'achat de chèques + les 70 euros de l'opérateur, donc 220 euros au lieu de 370 euros.

### 11. Historique des documents comptables

L'historique de vos documents comptables est disponible via le site sécurisé https://soeasy.sodexho.com.

Tous les documents comptables peuvent être visionnés et un duplicata peut être imprimé **à l'exception** des documents comptables liés à votre commande (facture et attestation de subside).

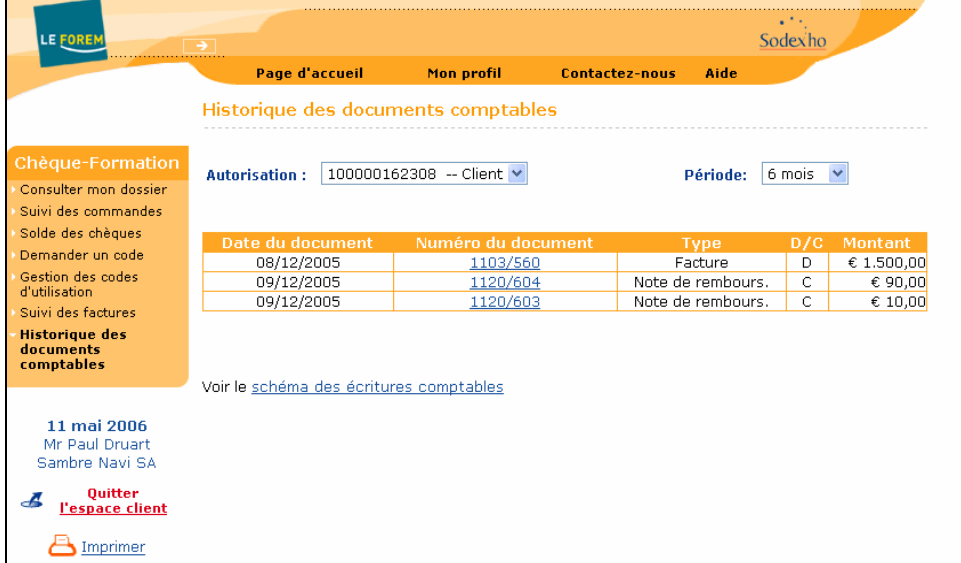

Un *Schéma des Ecritures Comptables* est également à votre disposition sur le site. Pour en savoir plus, consultez la « Foire Aux Questions » sur le site www.sodexho.be.

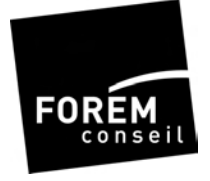

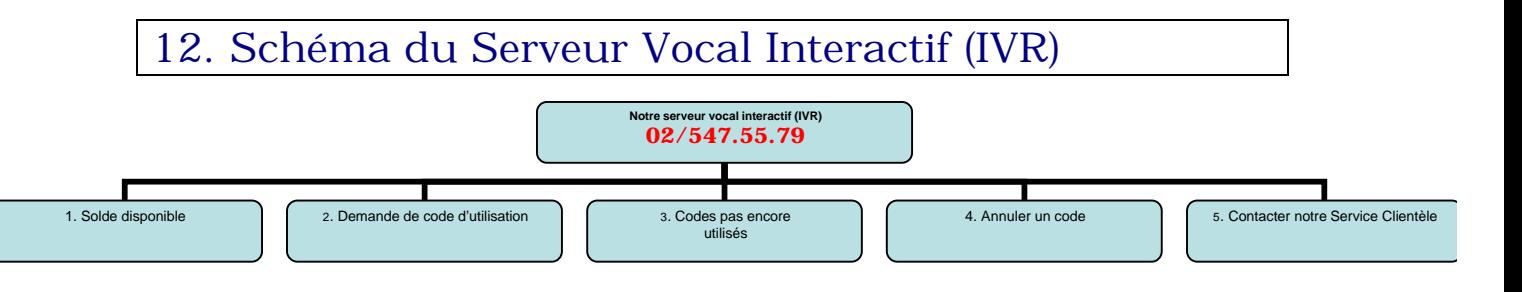

L/Formation/Guide d'utilisation pour utilisateurs CF/CFL virtuel 05/2006 Version 1 . Dernière mise à jour le 19/05/2006 <sup>15</sup>